### **Spionklocka från Prylstaden**

Artnr: ps-16gbsk ps-8gba [info@prylstaden.se](mailto:info@prylstaden.se) 08 1245 4788

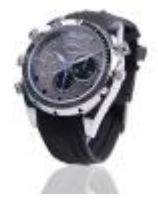

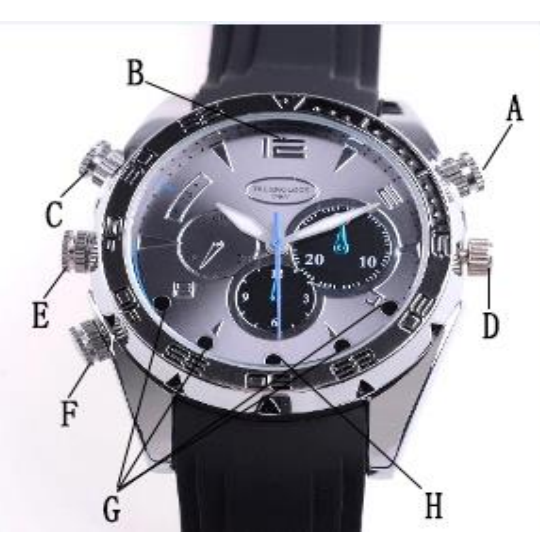

#### **Innan användning:**

Innan ni börjar använda er utav enheten är det viktigt att ni laddar den genom en dators USBport, eller annan USB-port i minst 6 timmar.

#### **Usb-Minne:**

Klockan kan även användas som ett USB-minne eller lagringsenhet. För att flytta över filer till och från enheten ska USB-kabeln först in i nyckelring och sedan in i datorn. Den ska då dyka upp som en flyttbar disk i "Den här datorn" på Windows, och i Finder på Macintosh datorer.

Tänk på att ALLTID ta ut USB-kabeln ifrån datorn innan ni tar bort den ifrån spionklockan. Detta för att förhindra kortslutning. Sedan rekommenderar vi även att ni alltid utför en säker borttagning av spionklockan ifrån datorn.

#### **Spela in videofilmer**

Tryck på A knappen i ca 2 sekunder. Den blåa lampan börjar då lysa i några sekunder, därefter blinkar den 3 gånger och släcks. Den börjar då spela in videofilmer. För att spara vidofilmen trycker ni på A igen. För att stänga av spionklockan håller ni in knapp A tills ledlampan blinkar 3 gånger och släcks. Klockan är då av.

### **Sätta på IR / Mörkersyn**

När spionklockan spelar in videofilmer håller ni in knapp C i cirka 2-3 sekunder. Ledlampan börjar då blinka 3 gånger rött och släckas. IR är då påslagen. För att stänga av IR, upprepa samma process.

## **Stillbilder**

För att ta stillbilder börjar ni först spela in videofilmer som vanligt. D.v.s. håll in knapp A i 2 sekunder, vänta tills ledlampan blinkar blått 3 gånger och släcks. Tryck därefter på knapp A 2 gånger. Led lampan börjar då blinka och när den gör det trycker ni på knapp A en gång. Led indikatorn lyser då i starkt blått sken. Tryck på knapp C en gång och ledlampan lyser istället rött i fast sken. Det betyder att den är i stillbildsläge och för att ta ett foto trycker ni på knapp A en gång. Led indikatorn släcks och tänds, ett foto är nu taget.

## **Spela in ljud**

När klockan är i stillbildsläge kan ni trycka på knapp C en gång till. Led lampan lyser då blått och väldigt svagt rött. Den är ni i ljudinspelningsläge och trycker ni på knapp A en gång så spelar den in ljud.

### **Spela upp videofilmer**

För att spela upp videofilmerna kopplar ni klockan till er dator som det sägs under rubriken USB-minne. Flytta sedan över videofilmerna till datorn innan ni spelar upp dem. Vi rekommenderar att ni använder er utav Quicktime Player för att spela upp videofilmerna. VLC media player spelar inte upp ljudet på ett korrekt sätt.

### **Reset**

För att reseta/återställa klockan håller ni in knapparna A och C i cirka 5 sekunder.

## **Datum och Tid:**

För att ställa in datum och tid på era videofilmer och foton ska ni göra följande:

1. Skapa en textfil som heter "time.txt" och lägg den i nyckelringens root/hemmapp. Skriv sedan detta i textfilen:

2013.05.13 10:57:00 Y

Däremot ska datumet och tiden reflektera dagens datum och tid.

# **Lycka till med er nya produkt!**